#### Sage Alerting Systems Digital ENDEC model 3644 Firmware Revision: 95 Patch 4 Released December 17, 2019

Now that the Rev 95 release has been in the field for a several weeks, we've received requests for changes and found a minor problem or two. This document describes the changes in Rev 95/P4.

## **Installing the Patch**

Look at your Version page on the ENDEC.

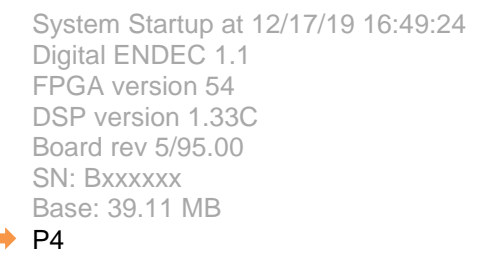

If you see the "P4" in the location shown above, you don't need to read any further. Users that downloaded the release after December 17, 2019, will have received a release that already contains this patch. To be sure, check the version as shown above.

If, after reading the information about the contents of the patch below, you want to install the patch,

- 1) download the patch from [https://s3.amazonaws.com/sagealertingsystems/release/rev2/rev95\\_patch\\_P4.x](https://s3.amazonaws.com/sagealertingsystems/release/rev2/rev95_patch_P4.x)
- 2) Install the patch using the Upload Firmware button on the ENDEC.

P4 contains all earlier updates to Rev 95, if you have the original 95, or P1/2/3, you need only download P4.

# **Patch Contents**

Items included in the optional patch are listed below.

### **Display of Alert Text on the home page**

If the text of the alert is long enough to fill the box (about 1000 characters), when you send the alert, you may not see the text of the message. This affects the web page display only, all other aspects of the alert handling are correct. If you refresh the page, the alert will usually be displayed correctly.

### **LOGs**

Depending on which browser and operating system you use, and what your printer settings are, some users have seen font sizes that are too big, or too small. The patch restores the printer format closer to the previous 89-x format. There will be some minor deviations. Other changes include:

- Restore ability to select portrait or landscape when printing
- Restore date to the file name when downloading XML and TAB files
- Save log criteria selections. Each time you click an action button like **show**, the browser will save your selections for the criteria, number of pages, order, show ZCZC, and show user. These settings are saved on your PC, and will be unique for each PC user, and each ENDEC login ID.
- If you have the selection criteria displayed, and/or the Alert Summary displayed on the log page when you click print, those elements will be printed. If you don't want them to be printed, hide them before clicking print.
- As log criteria selections are now persistent, some of the logged items may be hidden. To serve as a reminder that you may have turned off the display of some log types, the Log page will include "Show additional criteria (all alerts displayed)" or "Show additional criteria (some alerts are hidden)" as appropriate. Remember, selection criteria do not take effect, and are not saved, until you click an action button like "show".

The selection criteria are primarily meant as a tool you can use to answer questions such as "when was the last time I received an alert on monitor 1". To answer this question, select only "received" for type, and only mon #1 for source, then click show.

### **MultiStation with only one station defined**

If you have a multi-station configuration, that is, if you have a "relay" device defined on the device tab, but you have only one station enabled on the MSRP tab, then you will not be able to send an RWT from the web interface. This patch restores the ability to send an RWT in the case of an MSRP configuration with only one station. In most cases, station 1 is using the ENDEC's XLR output directly, and you can simplify your settings by removing the "relay" device definition.

# **Support for Windows XP**

The ENDEC's new user interface makes use of features that have been added to mainstream browsers in the last several years. Unfortunately, Internet Explorer 8 does not have the necessary features. However, we have found that the last release of Firefox that runs on XP, called Firefox Extended Support Release (ESR) is able support the ENDEC, with a minor tweak to the ENDEC software. This patch contains that tweak.

If you need to stave off the inevitable, you could install Firefox ESR 52.9.0 on your XP system. We don't recommend this, as old versions of software, including Windows XP itself, do not receive support or security updates. Mozilla offers an archive of all of their old software, including 52.9.0esr for win32 at <https://archive.mozilla.org/pub/firefox/releases/>